## **INSPIRED INNOVATION**

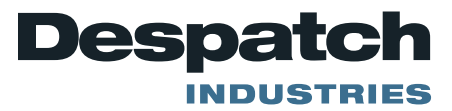

## **FIELD SERVICE BULLETIN**

## **Subject:** Protocol 3 Engineering Units

The Protocol3 is a control and a high limit in one device. The engineering units for the control and the high limit can be changed separately.

To change the Engineering units from °C to °F.

- 1. Press the  $\Box$  key to make sure the control is in the end of cycle mode.
- 2. Press the and  $\Box$  keys at the same time to access the Main Menu.
- 3. Press the  $\mathbb{R}$  key five times to highlight Configuration Menu.
- 4. Press the  $\Box$  key to enter the Configuration Menu.
- 5. The next screen will ask for a Mode Unlock Code. Press the  $\Box$  key until 0010 is displayed, then press the  $\Box$  kev.
- 6. Confirm Input Configuration is highlighted, then press the  $\Box$  key to enter the input configuration menu.
- 7. Press the  $\Box$  or  $\Box$  key to highlight Control Input Setup.
- 8. Press the  $\Box$  key to enter the Control Input Setup menu.
- 9. Confirm the correct thermocouple type is highlighted (Usually J Thermocouple) and press the  $\Box$  key.
- 10. Press the  $\Box$  or  $\Box$  key to select the desired engineering Units, °C or °F.
- 11. Press and hold the  $\Box$  key and press the  $\Box$  at the same time to return to the Input Configuration menu.
- 12. Press the  $\Box$  or  $\Box$  key to highlight High Limit Input Setup.
- 13. Press the  $\mathbb{R}^d$  key to enter the High Limit Input Setup menu.
- 14. Confirm the correct thermocouple type is highlighted (Usually J Thermocouple) and

press the  $\mathbb{R}$  key.

- 15. Press the  $\Box$  or  $\Box$  key to select the desired engineering Units, °C or °F.
- 16. Press and hold the  $\mathbb{Z}$  key and press the  $\mathbb{R}$  four times to return to the Select a Mode screen.